#### **Using the Freegal Music App for a Mobile Device or Tablet**

#### **Freegal Music apps are available!**

Freeegal Music has an iOS, Android, and Kindle Fire app, which can be downloaded from the appropriate app store and used on your mobile device or tablet.

# **How do I find my local library in the Freegal app?**

Open the app. Enter your zip code, and a list of libraries within a 60 mile radius that subscribe to Freegal Music will appear. You can also enter "Independence" in the search box. Select Mid-Continent Public Library from the list.

# **How do I login to the Freegal Music app?**

Use your library card number to login. Your card must be in good standing. If you need assistance, please contact your local library.

# **What are the different parts of the Freegal app?**

- **Home**: The most frequently downloaded songs are listed. A download counter in the upper right corner shows how many songs you have downloaded this week as well as the weekly limit. The search icon is in the upper right corner as well. The blue arrows to the left of the song titles are used to play song clips. The white arrows to the right of the song titles are used to download the songs.
- **Recent:** View recently streamed songs.
- **Playlist**: You can create playlists to organize your music. Select Create New Playlist, enter a name for the list, select songs to add to the list, and select Done.
- **Browse**: The top artists, songs, genres, and videos are listed.
- **More:**
	- o **My Music**: A list of all the songs you have downloaded using the app appears here. You can sort the list by artist, song, and album.
	- o **My Music Videos**: The videos you have downloaded using the app are listed. You can sort the list by artist, song, and album.
	- o **Settings**: This is where you logout of the Freegal Music app.

## **What is the functionality of the Freegal app?**

The Freegal app is designed to allow you to store your login information; search and browse the Freegal Music collection; and download, store, and play your Freegal MP3 and MP4 files.

#### **How many times can I download the same song or video?**

You can only download a song or video once using the app. However, if you login to your account from a computer, the song or video will be listed on your Recent Downloads page and you can download it up to two more times. The Recent Downloads page only includes titles you have downloaded this week and last week. This allows you to download a copy to your computer for the purpose of having it in your iTunes library or other software, as well as in the app. Once you have downloaded a song or video twice from the Recent Downloads page, the song or video disappears from your list.

## **How do I transfer items from the app to my computer?**

Plug your device into your computer.

- For Android devices: Using your computer, navigate to your Freegal Music folder on your device. Copy and paste the folder to your preferred location.
- For iOS devices: Open iTunes on your computer. Select your device. Select the Apps tab and scroll down to File Sharing. Select the Freegal Music app. Select the Freegal folder (may be named with a series of numbers). Save to your preferred location.

## **How do I transfer items from my computer to the app?**

Plug your device into your computer.

- For Android devices: Using your computer, navigate to the item you want to transfer. Copy the file. Navigate to the device's Freegal Music folder, and then to the folder named with your library card number. Paste the file into this folder.
- For iOS devices: Note: Only MP3 songs can be transferred to the app. Open iTunes on your computer. Select your device. Select the Apps tab and scroll down to File Sharing. Select the Freegal Music app. Select Add, navigate to the song you wish to transfer and highlight it. Select Open. Sync your device.

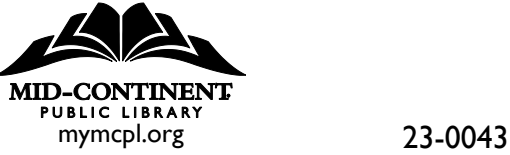